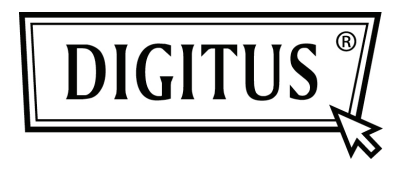

# **USB 3.0 2-PORT PCI EXPRESS CARD**

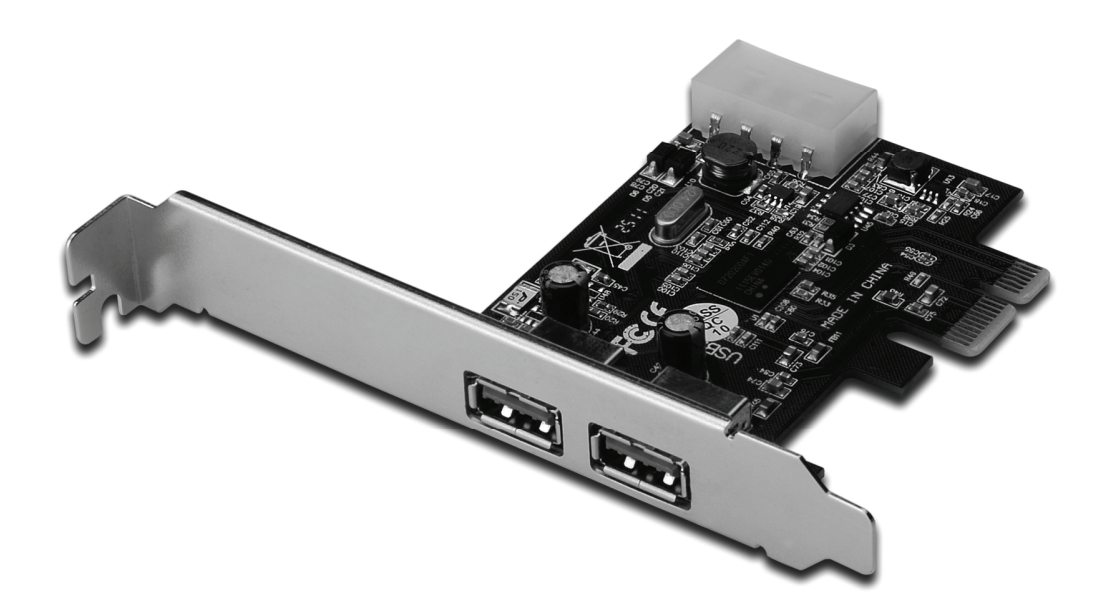

**User Manual DS-30220-3** 

#### *Features*

- Fully compliant with PCI Express Base Specification Revision 2.0
- Single-lane (x1) PCI Express throughput rates up to 5 Gbps
- Compliant with Universal Serial Bus 3.0 specification Revision 1.0
- Supports simultaneous operation of multiple USB 3.0, USB 2.0 and USB 1.1 devices Supports the following speed data rates as follows: Low-speed (1.5Mbps) / Full-speed (12Mbps) / High-speed (480Mbps) / Super-speed (5Gbps)
- Supports 2 downstream ports for all speeds
- Built-in 4-pin power connector for receiving extra power supply from system
- Hot-swapping feature allows you to connect/disconnect devices without powering down the system
- Support Windows<sup>®</sup> XP/Vista/7 (32/64 bit)

# *System Requirements*

- Windows<sup>®</sup> XP/Vista/7 (32/64 bit)
- One available PCI Express slot (Recommend PCI Express 2.0)

## *Package Contents*

- 1 x USB 3.0 2-Port PCI Express Card
- 1 x Driver CD
- 1 x User Manual

#### *Hardware Description*

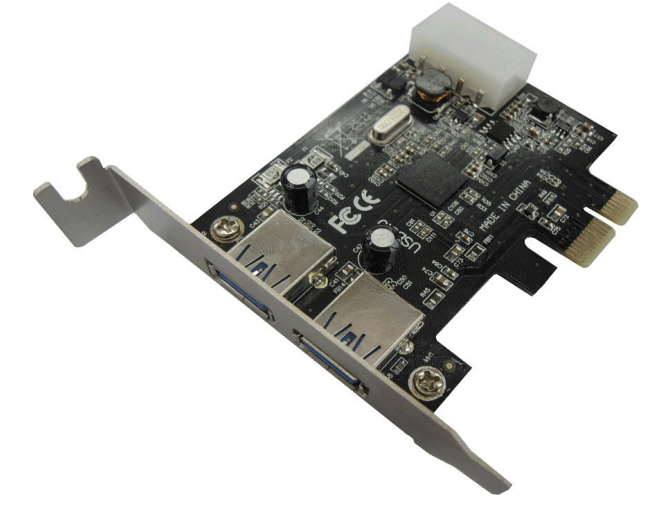

## *Hardware Installation*

- 1. Turn Off the power to your computer.
- 2. Unplug the power cord and remove your computer's cover.
- 3. Remove the slot bracket from an available PCIe slot.
- 4. To install the card, carefully align the card's bus connector with the selected PCIe slot on the motherboard. Push the board down firmly.
- 5. Replace the slot bracket's holding screw to secure the card.
- 6. Replace the computer cover and reconnect the power cord.

#### *Driver Installation For Windows® XP/Vista/Win7 (32/64 bit)*

- 1. Please insert the CD driver bound with USB 3.0 2-Port PCI Express Card into your CD-ROM Drive.
- 2. At the Windows desktop, click **Start**, **Run**.
- 3. Type **D:\RENESAS NEC uPD720200F1\Setup.exe**, click **OK**. (Change D: to match your CD-ROM drive letter)
- 4. Follow the on-screen instructions to complete the installation.

# *To Verify Driver Installation*

Click on the **"Device Manager"** tab in System Properties, which you access from the Windows Control Panel. You should see a "**NEC Electronics USB 3.0 Host Controller**" and a "**NEC Electronics USB 3.0 Root Hub**" under the "**Universal Serial Bus controllers**" item.